# SQL Aktiviteleri

SQL Aktiviteleri, iş akışlarında herhangi bir tabloya kayıt ekleme,silme,güncelleme veya tablodan veri okuma işlemlerini gerçekleştirebilmek amacıyla kullanılan aktivitelerdir. Akışın istenilen her aşamasında istenilen karmaşıklık düzeyinde SQL sorgusu yazılabilir, akış içerisinde kullanılan parametreler sürece dahil edilebilir.

SQL işlemlerinin başarısız kolunun bilgilendirme, e-posta gönderme, form vb. bir aktiviteye bağlanması gerekmektedir. Bu şekilde sql işlemi başarılı olduğunda ve hata alındığı durumunda sürecin nasıl yönleneceğine karar verilebilir.

<span id="page-0-0"></span>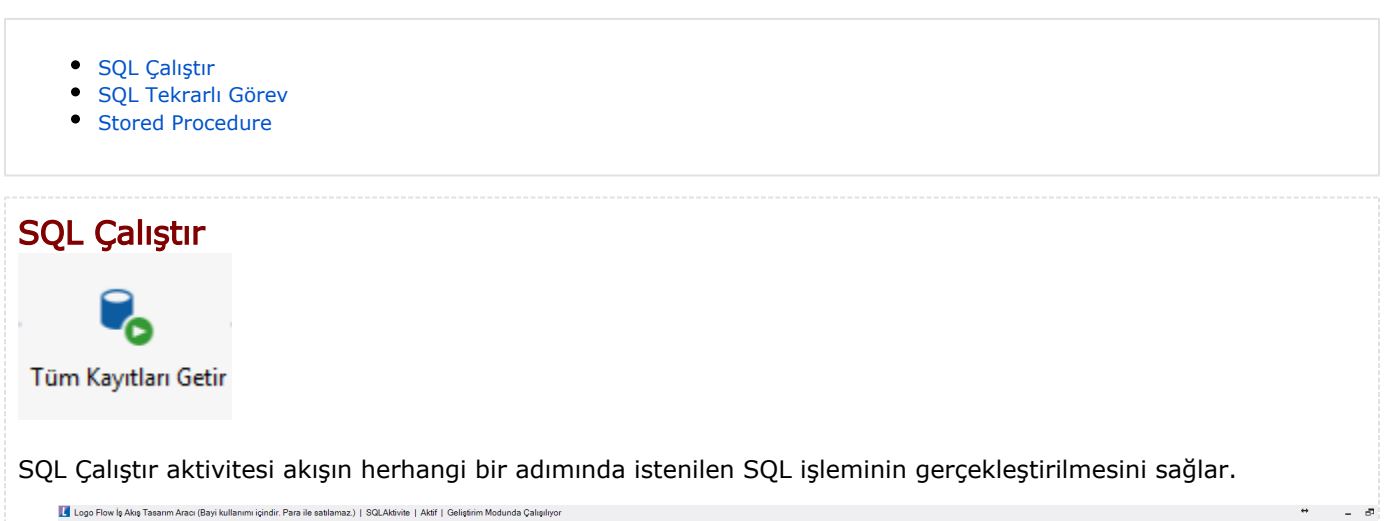

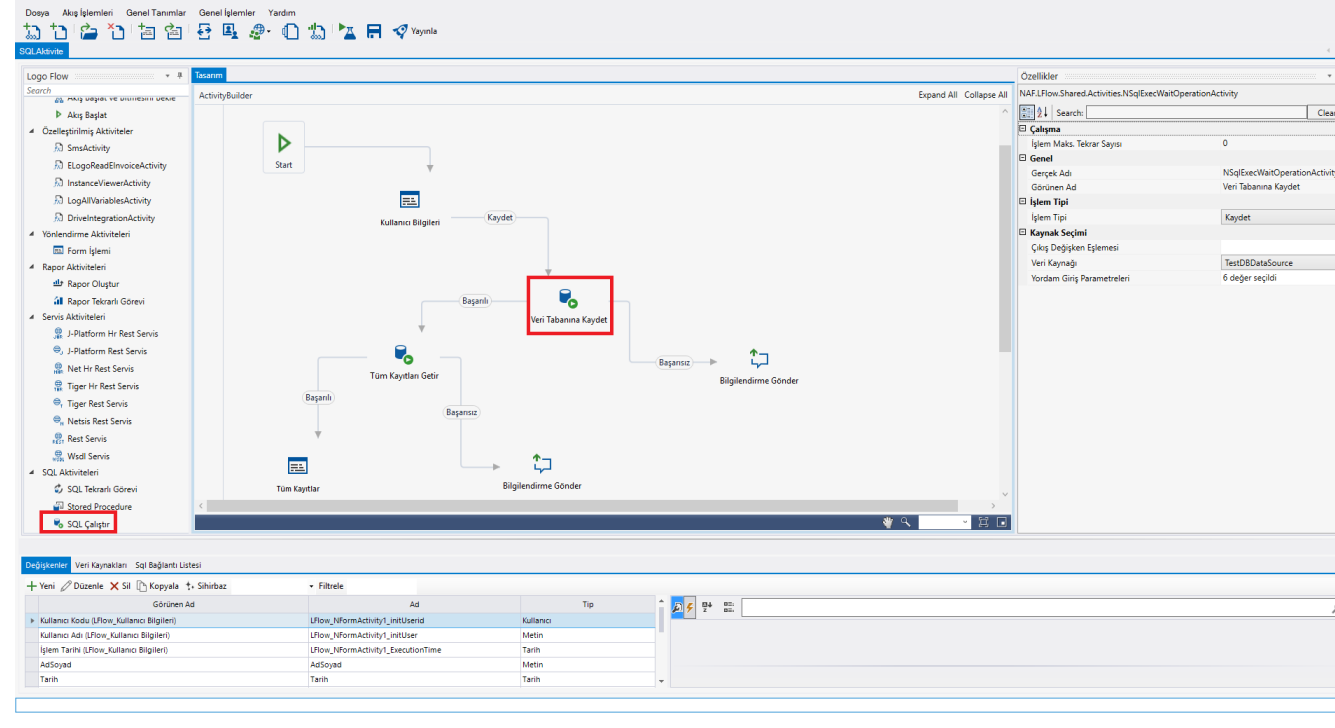

- İşlem Maks.Tekrar Sayısı: SQL işleminde hata olması durumunda tekrar deneme yapılması isteniyor ise tekrar sayısı tanımlanabilir.
- Gerçek Adı: Aktivite tasarım ekranına sürükleyip bırakıldığında sistem tarafından otomatik verilen isimdir. Değişiklik yapılmasına izin verilmemektedir.
- Görünen Ad: Aktivitenin tasarım ekranın görünen ismidir. Akış tasarımı incelenirken yapılan SQL işleminin daha anlaşılır olması için tasarımcı tarafından değiştirilebilir.
- İşlem Tipi: SQL işlemin seçimi yapılır.

 Sorgu Select işlemine karşılık gelir. Gönderilecek giriş parametrelerine göre select işlemi gerçekleştirilir. Dönen sonuç çıkış değerleri değişkenler ile eşleştirilerek sorgu işlemi tamamlanır.

 Kaydet Insert ve update işlemini gerçekleştirmek için kullanılır. Giriş parametrelerinde veri kaynağının primary(anahtar) alanı eşleştirilmiş ise primary değere sahip bir kayıt olup olmadığı kontrol edilir. Eğer o değere sahip bir kayıt var ise kayıt güncellenir, pk değerine karşılık gele bir kayıt yok ise yeni bir kayıt olarak eklenir.

Sil Silme işlemini gerçekleştirmek için seçilir.

- Veri Kaynağı: SQL işlemi yapılmak istenen veri kaynağı seçilir.
- Yordam Giriş Parametreleri: Gerçekleştirilecek sql işlemine gönderilmesi gereken parametreler değişkenler ile eşleştirilir.
- Çıkış Değişken Eşlemesi: Sql işleminden dönecek sonuçlar değişkenlerle eşleştirilir. Tek satır sonuç eşleştirmede sql'den dönen sonucun değerleri farklı değişkenlere atanabilr. Çoklu sonuç eşleştirmede ise sql'den birden fazla kayıt döndüğü durumlarda tablo tipindeki değişkene kayıtların aktarılması sağlanır. Tablo değişkeni seçildikten sonra kolonların eşleşmesi gereçekleştirilmelidir.

### Örnek Kullanım

Form üzerinde bilgileri girilen kişiyi veritabanına ekler ve sonrasında veri tabanındaki tüm kayıtları formda listeler.

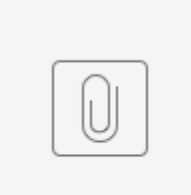

SQLAktivite.nxm

<span id="page-1-0"></span>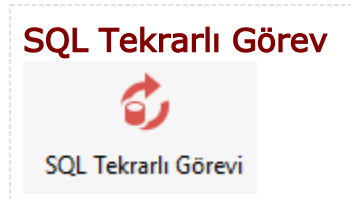

SQL işleminde yapılan işlemlerin aynısını gerçekleştirmekle beraber bu işlemlerin belli aralıklarla sürekli tekrarlanmasını istendiği durumda kullanılan bir aktivitedir. SQL işlem aktivitesinden farklı olarak "Görev Ayarları" seçimi bulunur.

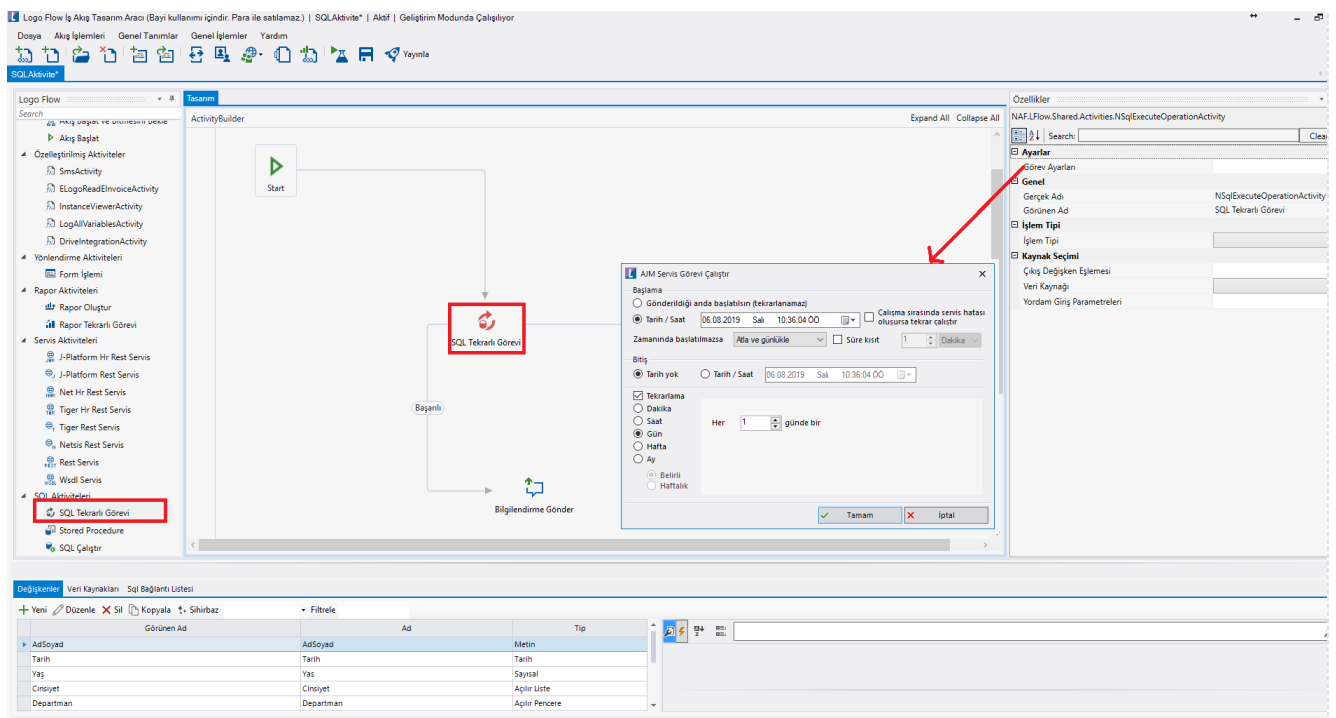

- Görev Ayarları: AJM Servis Görevi Çalıştır ekran, ilgili SQL işleminin ne kadar sıklıkla ve hangi tarih aralığında gerçekleştirilmesi gerektiğini belirlemek için kullanılır.
- Gerçek Adı: Aktivite tasarım ekranına sürükleyip bırakıldığında sistem tarafından otomatik verilen isimdir. Değişiklik yapılmasına izin verilmemektedir.
- Görünen Ad: Aktivitenin tasarım ekranın görünen ismidir. Akış tasarımı incelenirken yapılan SQL işleminin daha anlaşılır olması için tasarımcı tarafından değiştirilebilir.
- İşlem Tipi: SQL işlemin seçimi yapılır.

 Sorgu Select işlemine karşılık gelir. Gönderilecek giriş parametrelerine göre select işlemi gerçekleştirilir. Dönen sonuç çıkış değerleri değişkenler ile eşleştirilerek sorgu işlemi tamamlanır.

 Kaydet Insert ve update işlemini gerçekleştirmek için kullanılır. Giriş parametrelerinde veri kaynağının primary(anahtar) alanı eşleştirilmiş ise primary değere sahip bir kayıt olup olmadığı kontrol edilir. Eğer o değere sahip bir kayıt var ise kayıt güncellenir, pk değerine karşılık gelen bir kayıt yok ise yeni bir kayıt olarak eklenir.

Sil Silme işlemini gerçekleştirmek için seçilir.

- Veri Kaynağı: SQL işlemi yapılmak istenen veri kaynağı seçilir.
- Yordam Giriş Parametreleri: Gerçekleştirilecek sql işlemine gönderilmesi gereken parametreler değişkenler ile eşleştirilir.
- Çıkış Değişken Eşlemesi: Sql işleminden dönecek sonuçlar değişkenlerle eşleştirilir. Tek satır sonuç eşleştirmede sql'den dönen sonucun değerleri farklı değişkenlere atanabilr. Çoklu sonuç eşleştirmede ise sql'den birden fazla kayıt döndüğü durumlarda tablo tipindeki değişkene kayıtların aktarılması sağlanır. Tablo değişkeni seçildikten sonra kolonların eşleşmesi gereçekleştirilmelidir.

## <span id="page-2-0"></span>Stored Procedure

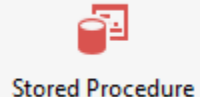

Stored procedure kullanımını kolaylaştırmak adına yeni bir procedure aktivitesi eklenmiştir.

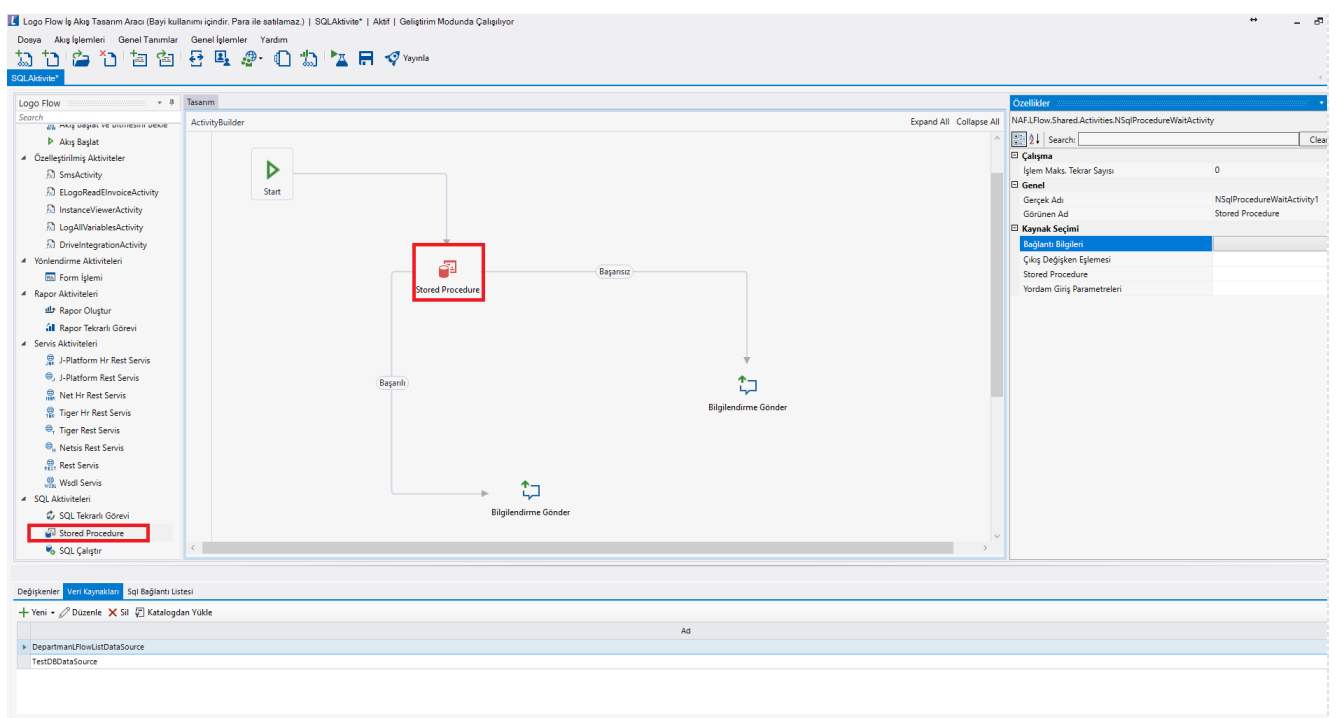

- İşlem Maks.Tekrar Sayısı: SQL işleminde hata olması durumunda tekrar deneme yapılması isteniyor ise tekrar sayısı tanımlanabilir.
- Gerçek Adı: Aktivite tasarım ekranına sürükleyip bırakıldığında sistem tarafından otomatik verilen isimdir. Değişiklik yapılmasına izin verilmemektedir.
- Görünen Ad: Aktivitenin tasarım ekranın görünen ismidir. Akış tasarımı incelenirken yapılan SQL işleminin daha anlaşılır olması için tasarımcı tarafından değiştirilebilir.
- Bağlantı Bilgileri: Stored procedurenin bulunduğu bağlantı bilgisi seçilir.
- **Stored Procedure:** İlgili bağlantıdaki tüm prosedürler listelenir ve ilgili prosedür seçilir.
- Yordam Giriş Parametreleri: Gerçekleştirilecek sql işlemine gönderilmesi gereken parametreler değişkenler ile eşleştirilir.
- Çıkış Değişken Eşlemesi: Sql işleminden dönecek sonuçlar değişkenlerle eşleştirilir. Tek satır sonuç eşleştirmede sql'den dönen sonucun değerleri farklı değişkenlere atanabilr. Çoklu sonuç eşleştirmede ise sql'den birden fazla kayıt döndüğü durumlarda tablo tipindeki değişkene kayıtların aktarılması sağlanır. Tablo değişkeni seçildikten sonra kolonların eşleşmesi gereçekleştirilmelidir.

#### Örnek Kullanım

Form üzerinde bilgileri girilen bilgileri lflowtestdb veritabanı üzerinden ITEMS tablosuna kayıt ekleyen bir Stored Procedure oluşturulmuştur. Stored Procedure aktivitesi kullanılarak çağrılmakta ve kayıt eklenme işleminden sonra kaydın Logicalref değeri formda gösterilmektedir.

#### [StoredProcedure.nxm](https://docs.logo.com.tr/download/attachments/30001377/StoredProcedure.nxm?version=1&modificationDate=1588585151330&api=v2)

Stored Procedure için aşağıdaki SP\_ADDNEWITEM.sql 'ini indirip inceleyebilirsiniz.

#### [SP\\_ADDNEWITEM.sql](https://docs.logo.com.tr/download/attachments/30001377/SP_ADDNEWITEM.sql?version=1&modificationDate=1588585342730&api=v2)